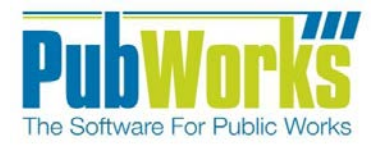

# Activity Cost By Contractor/Vendor Report Catalog

Software For Public Works

PubWorks

# [Table of Contents](#page-2-0) and Table of Contents and Table of Contents and Table of Contents and Table of Contents and Table of Contents and Table of Contents and Table of Contents and Table of Contents and Table of Contents and Ta

# <span id="page-2-0"></span>**Table of Contents**

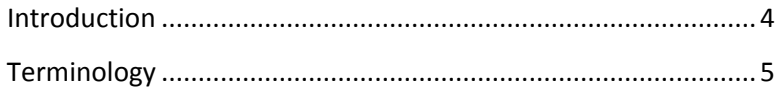

# **Reports**

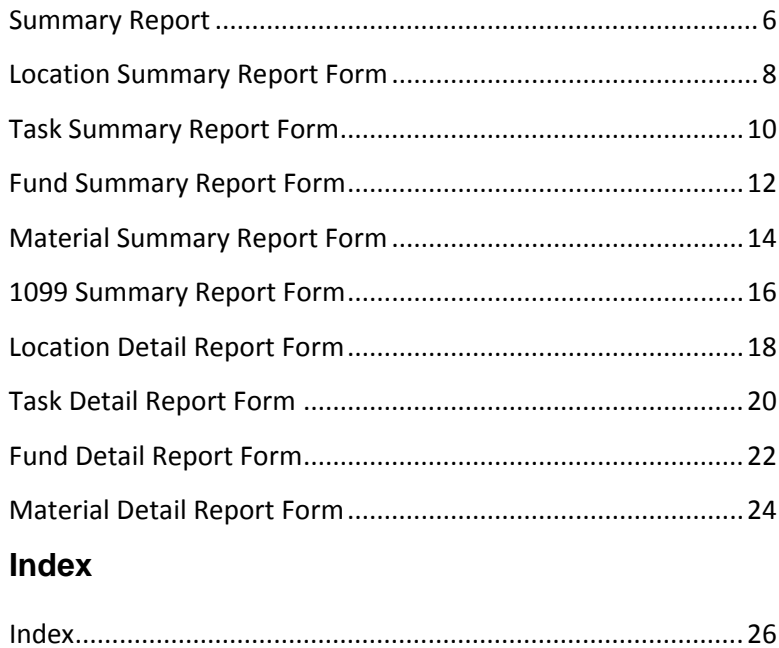

# [Table of Contents](#page-2-0) and Table of Contents and Table of Contents and Table of Contents and Table of Contents and Table of Contents and Table of Contents and Table of Contents and Table of Contents and Table of Contents and Ta

### **Activity Cost by Contractor/Vendor Reports**

#### <span id="page-3-0"></span>**Introduction**

PubWorks provides several predefined reports used to track *Activity Costs Contractor/Vendor*. The PubWorks reports were designed to allow end users to customize each report type through the use of additional filtering options.

Report types include; *Summary, Location Summary, Task Detail, Fund Summary, Material Summary, 1099 Summary, Location Detail, Fund Detail and Material Detail.*

#### **Report location**

The Activity Cost By Contractor/Vendor reports can be found by selecting the Reports Menu, selecting Activity Cost Reports and then selecting Contractor/Vendor Cost Reports.

#### **Activity Date Filtering Options**

The Activity Cost by Contactor/Vendor report can be modified using the Activity Date Filtering options located in the lower left hand side of the form. The report can be generated using *Any Dates* or by specifying a range of dates using the *Start/End Date* entry boxes or using the *Calendar Buttons* provided. The filter can also be set by *Month, Quarter* or *Year* using the supplied radio buttons and corresponding dropdown boxes. List boxes provide easy access to the year of interest.

#### **Additional Filtering**

Additional Filtering Options are provided through dropdown boxes located on the right hand side of the form. Additional Filtering Options include; Contractor/Vendor, Location, Task, Project or Fund.

Each filter contains a dropdown list that provides additional tools to help generate reports; an *"M"* button for selecting multiple selections and an *Excludes* check box that allows the user to exclude single or multiple selections.

Added filtering checkboxes include; include all segments of selected master location, Minimize Page Breaks, Exclude Project Activities, Group by District, Use FEMA Equipment Rates, Segment Analysis and Include Fleet Work Orders selections.

#### **Checkboxes**

Check Boxes located in the lower left-hand-side of the form provide additional filtering capabilities. Check Boxes include; Include all Segments of Selected Master Location and Exclude Project Activities.

#### **Legend Page Option**

PubWorks offers several predefined reports to provide access to needed information, but there are times when information about the data in the report is needed. Each Report provides the option to print a legend page that includes metadata about the report content including; Report Name, Report Dates, Contractors, Locations, Tasks, Projects and Funds.

The Print Legend Page option for PubWorks reports can be initiated by checking the Print Legend Page Check Box located in the bottom portion of the Activity Cost by Contractor/Vendor Report form.

#### [Table of Contents](#page-2-0) and Table of Contents index and Table of Contents and Table of Contents and Table of Contents and Table of Contents and Table of Contents and Table of Contents and Table of Contents and Table of Contents

#### <span id="page-4-0"></span>**Terminology**

#### **Filtering**

Data sources typically contain large amounts of data. Most reports need only a specific subset of data that meet certain conditions. PubWorks users can select specific records through the use of filters. For example, rather than get information about all roads, filters can be used to select roads in a certain location or containing a specific asset. PubWorks users can customize report filters to specify what information is presented in a report.

Filters can be used to narrow down the data and hide parts of it from view. While it may sound a little like grouping, filtering is different in the way that it allows one to qualify and display only the data that is relevant. For example, one could filter a list of roads to view only those roads that are made of asphalt or gravel.

#### **Grouping**

Grouped data is data that has been organized into groups known as classes. Grouped data has been 'classified' and has had some analysis conducted, meaning that the data is no longer in raw form.

A data class is a group of data which is related by properties defined by the user. For example, if one were collecting information on streets, one could group them by surface type such as asphalt or gravel. Each of those groups is referred to as a class.

Each class is of a certain size that is referred to as the Class Interval or Class Size. This class size is important when it comes to drawing Histograms or Frequency diagrams during analysis.

When one creates a report and previews the data, the report displays the data in the order in which the data source returns it. The order varies, based on how data was entered in the data source and how one may have joined tables in the query.

In many cases, one may want to change the order in which data appears in the report. PubWorks offers Grouping options on some reports, while exporting to a CVS file accommodates customer customization of the information.

#### **Segment**

PubWorks uses Segments to describe part(s) of a road that is bounded by two end points. For Example; the first Segment of road A may have a paved surface while Segment 2 of the same road has a gravel surface. Segments allow PubWorks users to define and record changing asset characteristics such as surface type.

#### **Sorting**

Sorting is the process of arranging data into a meaningful order so that one can analyze the information effectively. For example, one might want to order Vehicle Maintenance data by calendar month so that one can produce information pertaining to performance or cost.

PubWorks provides multiple options to export report data. One option is to export the report data to an Excel spreadsheet so the information can be manipulated or sorted to the desired result. This allows PubWorks users to manipulate the content of the report information so the information can be sorted in any way the user feels is best for the circumstance.

Sorting the worksheet data can also make it easier to analyze the information. For example, one might want to sort sales data by name or asset class to make the presentation of information more effective.

#### [Table of Contents](#page-2-0) and Table of Contents index and Table of Contents and Table of Contents and Table of Contents and Table of Contents and Table of Contents and Table of Contents and Table of Contents and Table of Contents

#### <span id="page-5-0"></span>**Summary Report Form**

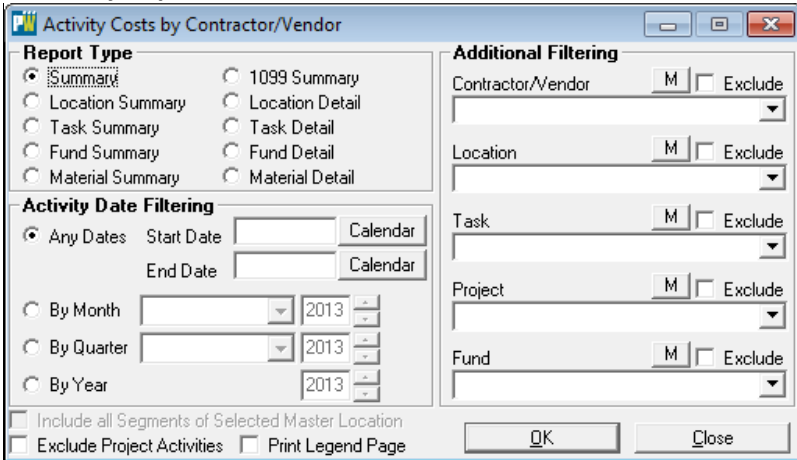

#### **Activity Date Filtering**

Radio Buttons provide date filtering options.

Any Dates radio button provides access to the calendar Start Date and End Date Calendar Button

By Month button provides access to the Month Dropdown List and Year selection Box.

By Quarter button provides a Dropdown List for access to the desired Quarter and year Buttons.

By Year button provides access to the year selection dropdown box.

#### **Additional Filtering**

The report can be filtered using the options provided in the drop down boxes. Filtering options include; Contractor/Vendor, Location, Task, Project and Fund.

Each filter contains a dropdown list that provides additional tools to help generate reports; an *"M"* button for selecting multiple selections and an *Excludes* check box that allows the user to exclude single or multiple selections.

#### **Summary Report**

The Activity Cost by Contractor/Vendor Summary provides cost information by Contractor/Vendor and includes; Contractor/Vendor, Address, Material Cost, Contractor Cost, Overhead and Total Cost. The report header provides Reporting Date information.

An example of the Activity Cost by Contractor/Vendor Summary Report output is provided below.

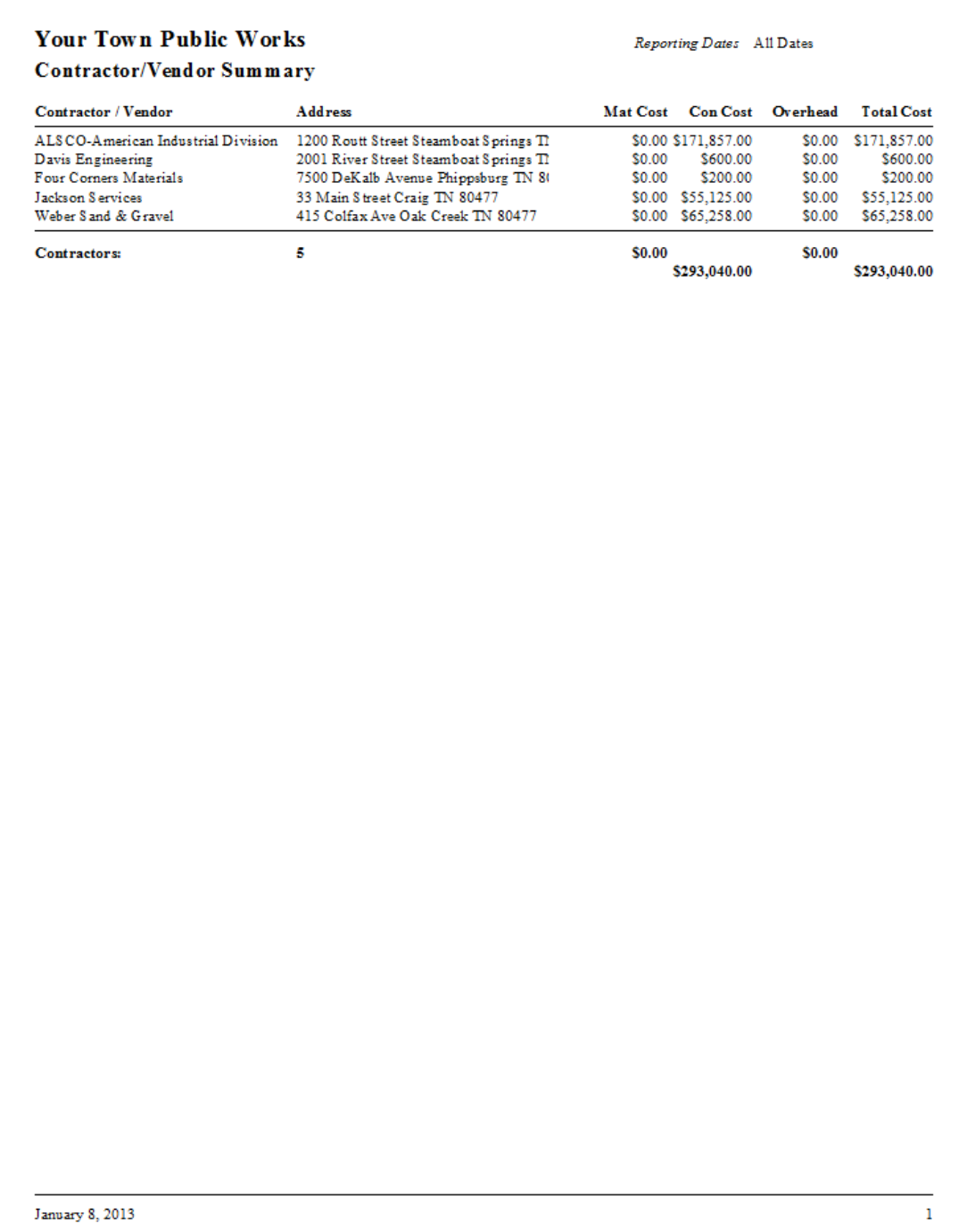

#### <span id="page-7-0"></span>**Location Summary Report Form**

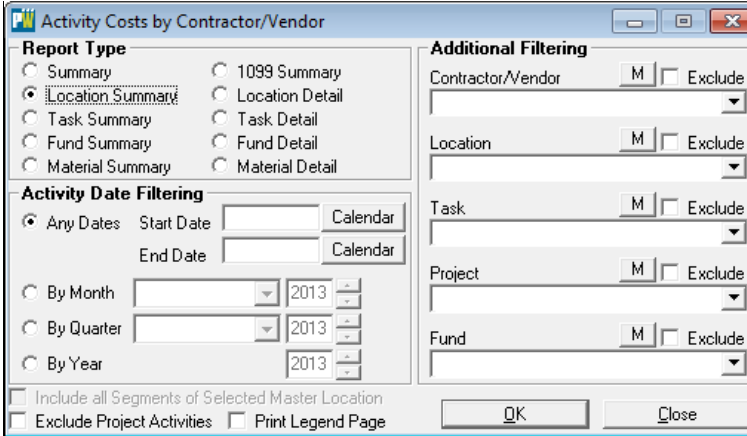

#### **Activity Date Filtering**

Radio Buttons provide date filtering options.

Any Dates radio button provides access to the calendar Start Date and End Date Calendar Button

By Month button provides access to the Month Dropdown List and Year selection Box.

By Quarter button provides a Dropdown List for access to the desired Quarter and year Buttons.

By Year button provides access to the year selection dropdown box.

#### **Additional Filtering**

The report can be filtered using the options provided in the drop down boxes. Filtering options include; *Contractor/Vendor, Location, Task, Project and Fund.* 

Each filter contains a dropdown list that provides additional tools to help generate reports; an *"M"* button for selecting multiple selections and an *Excludes* check box that allows the user to exclude single or multiple selections.

#### **Location Summary Report**

The Activity Cost by Contractor/Vendor Location Summary provides cost information by Contractor/Vendor and includes; Contractor/Vendor, Location, Material Cost, Contractor Cost, Overhead and Total Cost. The report header provides Reporting Date information.

An example of the Activity Cost by Contractor/Vendor Location Summary Report output is provided below.

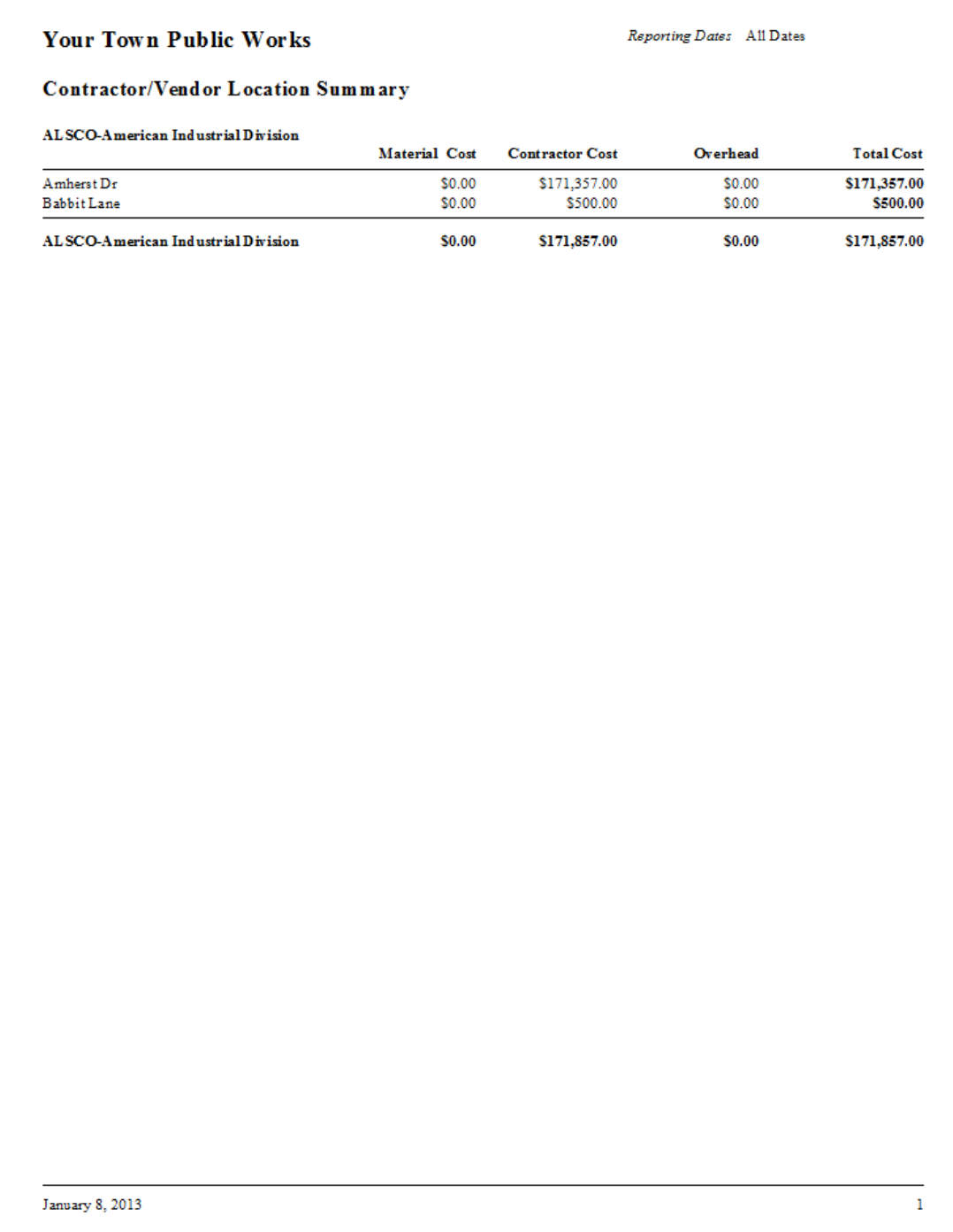

#### <span id="page-9-0"></span>**Task Summary Report Form**

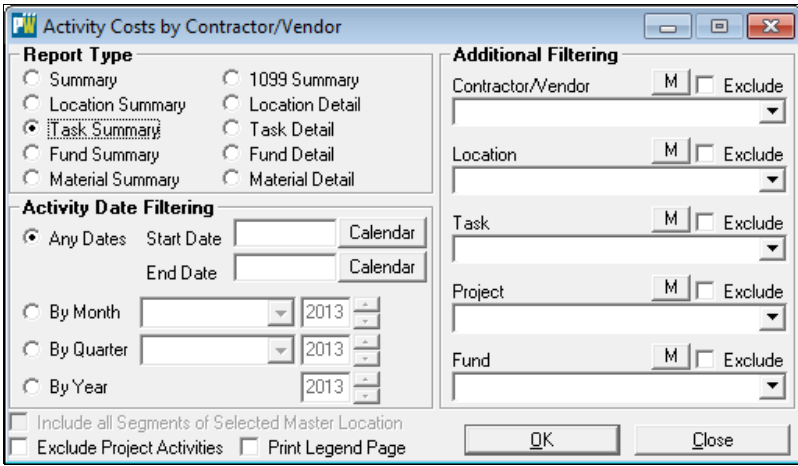

#### **Activity Date Filtering**

Radio Buttons provide date filtering options.

Any Dates radio button provides access to the calendar Start Date and End Date Calendar Button

By Month button provides access to the Month Dropdown List and Year selection Box.

By Quarter button provides a Dropdown List for access to the desired Quarter and year Buttons.

By Year button provides access to the year selection dropdown box.

#### **Additional Filtering**

The report can be filtered using the options provided in the drop down boxes. Filtering options include; *Contractor/Vendor, Location, Task, Project and Fund.* 

Each filter contains a dropdown list that provides additional tools to help generate reports; an *"M"* button for selecting multiple selections and an *Excludes* check box that allows the user to exclude single or multiple selections.

#### **Task Summary Report**

The Activity Cost by Contractor/Vendor Task Summary provides cost information by Contractor/Vendor and includes; Contractor/Vendor, Task, Material Cost, Contractor Cost, Overhead and Total Cost. The report header provides Reporting Date information.

> **Your Town Public Works** Reporting Dates All Dates Contractor/Vendor Task Summary ALSCO-American Industrial Division  $\bf Overhead$ **Total Cost** Material Cost **Contractor Cost** \$171,857.00 \$171,857.00 \$0.00 \$0.00 Engineering \$171,857.00 ALSCO-American Industrial Division \$0.00 \$171,857.00 \$0.00 January 8, 2013  $\bf{l}$

An example of the Activity Cost by Contractor/Vendor Task Summary Report output is provided below.

[Table of Contents](#page-2-0) and the Contents of Contents and the Contents of Contents and the Contents of Contents and the Contents of Contents and the Contents of Contents and the Contents of Contents and the Contents of Contents a

#### <span id="page-11-0"></span>**Fund Summary Report Form**

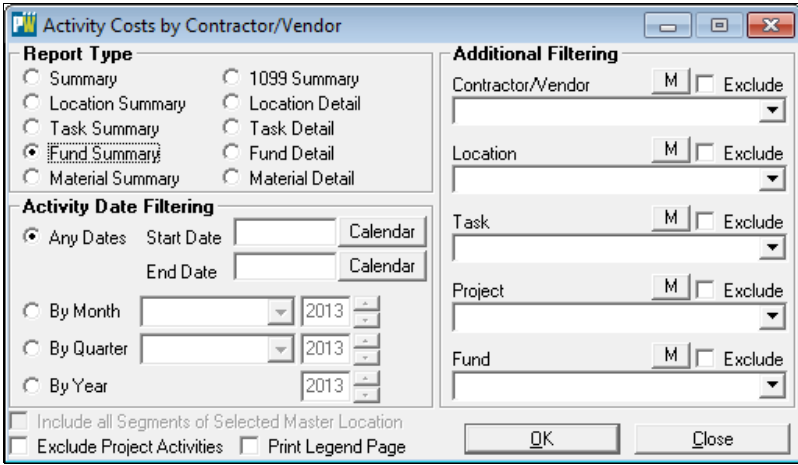

#### **Activity Date Filtering**

Radio Buttons provide date filtering options.

Any Dates radio button provides access to the calendar Start Date and End Date Calendar Button

By Month button provides access to the Month Dropdown List and Year selection Box.

By Quarter button provides a Dropdown List for access to the desired Quarter and year Buttons.

By Year button provides access to the year selection dropdown box.

#### **Additional Filtering**

The report can be filtered using the options provided in the drop down boxes. Filtering options include; *Contractor/Vendor, Location, Task, Project and Fund.* 

Each filter contains a dropdown list that provides additional tools to help generate reports; an *"M"* button for selecting multiple selections and an *Excludes* check box that allows the user to exclude single or multiple selections.

#### **Fund Summary Report**

The Activity Cost by Contractor/Vendor Fund Summary provides cost information by Contractor/Vendor and includes; Contractor/Vendor, Material Cost, Contractor Cost, Overhead and Total Cost. The report header provides Reporting Date information.

> **Your Town Public Works** Reporting Dates All Dates Contractor/Vendor Fund Summary AL SCO-American Industrial Division  $O$ verhead **Total Cost** Material Cost **Contractor Cost** \$171,857.00 \$171,857.00 \$0.00 \$0.00 \$171,857.00 ALSCO-American Industrial Division \$0.00 \$171,857.00 \$0.00 January 8, 2013  $\mathbf 1$

An example of the Activity Cost by Contractor/Vendor Fund Summary Report output is provided below.

[Table of Contents](#page-2-0) and the Contents of Contents and the Contents of Contents and the Contents of Contents and the Contents of Contents and the Contents of Contents and the Contents of Contents and the Contents of Contents a

#### <span id="page-13-0"></span>**Material Summary Report Form**

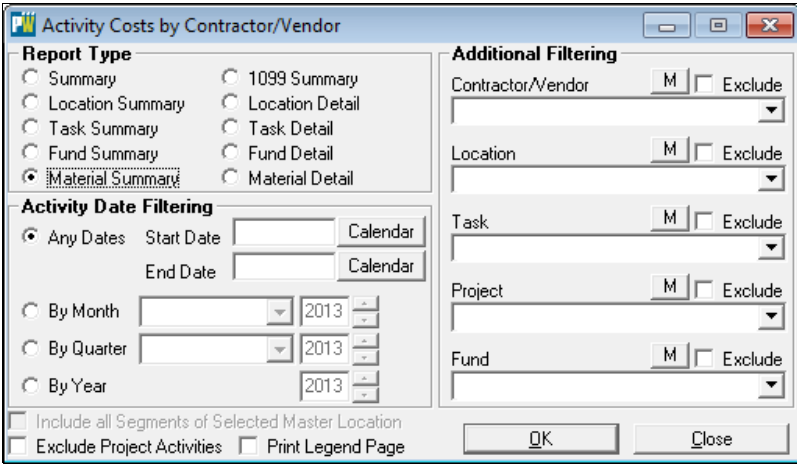

#### **Activity Date Filtering**

Radio Buttons provide date filtering options.

Any Dates radio button provides access to the calendar Start Date and End Date Calendar Button

By Month button provides access to the Month Dropdown List and Year selection Box.

By Quarter button provides a Dropdown List for access to the desired Quarter and year Buttons.

By Year button provides access to the year selection dropdown box.

#### **Additional Filtering**

The report can be filtered using the options provided in the drop down boxes. Filtering options include; *Contractor/Vendor, Location, Task, Project and Fund.* 

Each filter contains a dropdown list that provides additional tools to help generate reports; an *"M"* button for selecting multiple selections and an *Excludes* check box that allows the user to exclude single or multiple selections.

#### **Material Summary Report**

The Activity Cost by Contractor/Vendor Material Summary provides cost information by Contractor/Vendor and includes; Contractor/Vendor, Account ID, Date, Project, Location, Task, Material Cost and Activity Notes. The report header provides Reporting Date information.

An example of the Activity Cost by Contractor/Vendor Material Summary Report output is provided below.

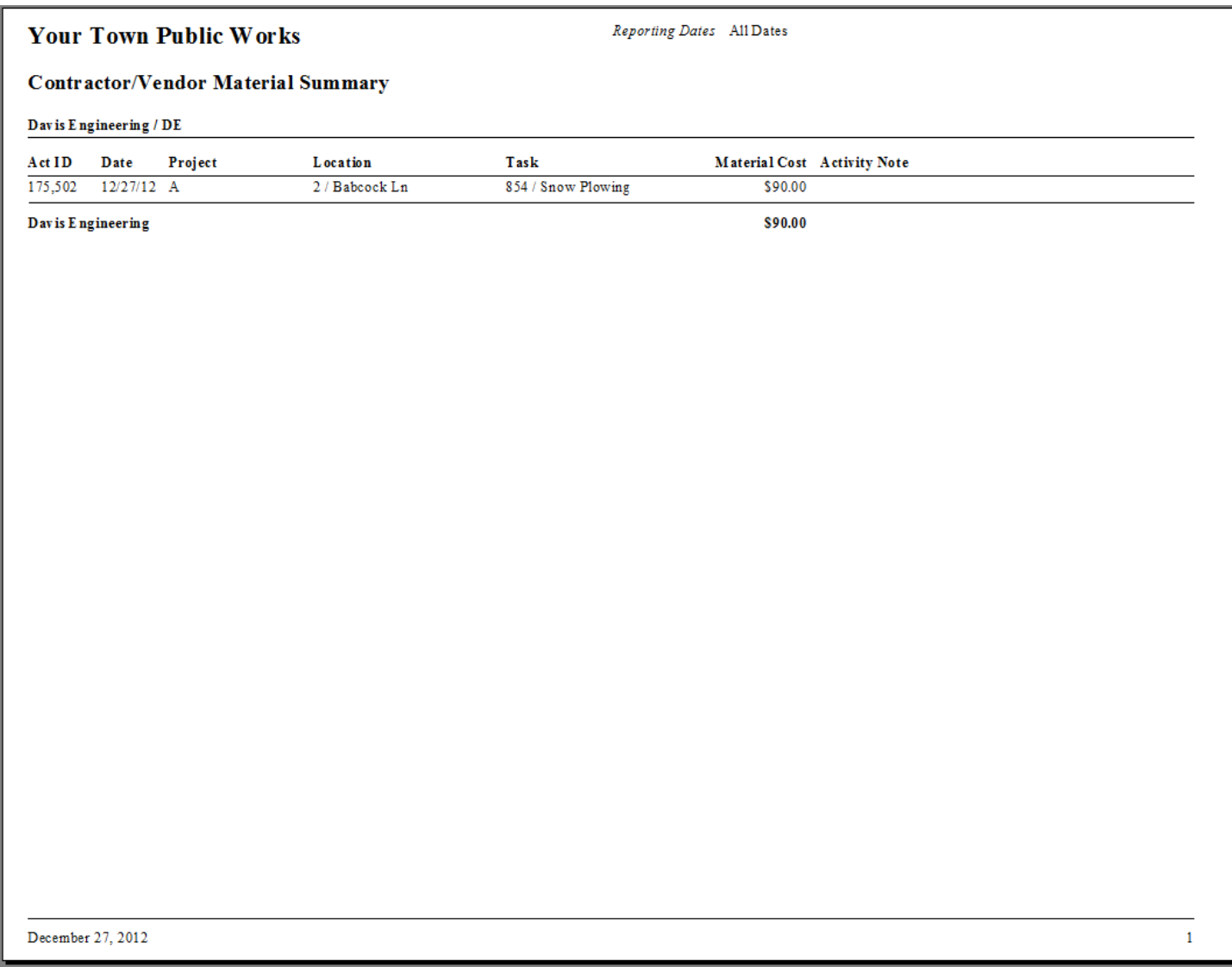

[Table of Contents](#page-2-0) and the Contents of Contents and the Contents of Contents and the Contents of Contents and the Contents of Contents and the Contents of Contents and the Contents of Contents and the Contents of Contents a

#### <span id="page-15-0"></span>**1099 Summary Report Form**

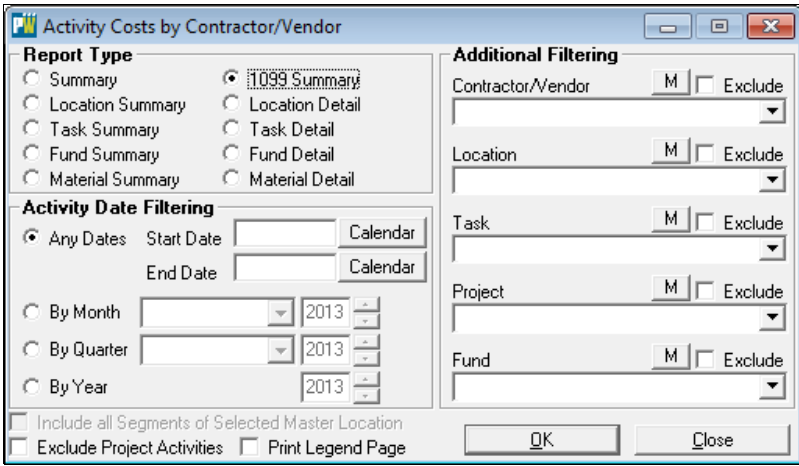

#### **Activity Date Filtering**

Radio Buttons provide date filtering options.

Any Dates radio button provides access to the calendar Start Date and End Date Calendar Button

By Month button provides access to the Month Dropdown List and Year selection Box.

By Quarter button provides a Dropdown List for access to the desired Quarter and year Buttons.

By Year button provides access to the year selection dropdown box.

#### **Additional Filtering**

The report can be filtered using the options provided in the drop down boxes. Filtering options include; *Contractor/Vendor, Location, Task, Project and Fund.* 

Each filter contains a dropdown list that provides additional tools to help generate reports; an *"M"* button for selecting multiple selections and an *Excludes* check box that allows the user to exclude single or multiple selections.

#### **1099 Summary Report**

The Activity Cost by Contractor/Vendor 1099 Summary provides cost information by Contractor/Vendor and includes; Contractor/Vendor, Contact Information, Contractor/Vendor Address and Non-employee Compensation.

An example of the 1099 Summary Report output is provided below.

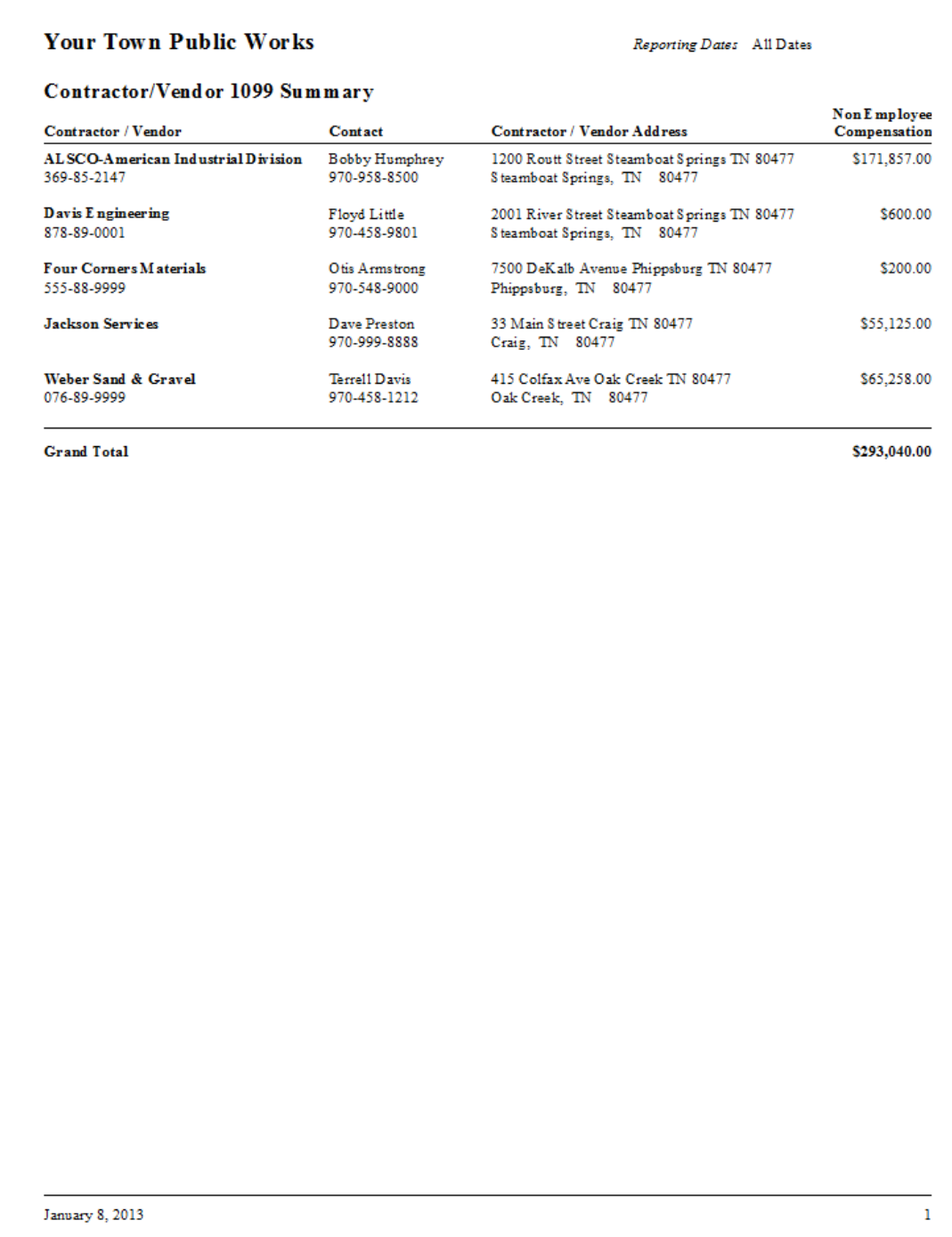

#### <span id="page-17-0"></span>**Location Detail Report Form**

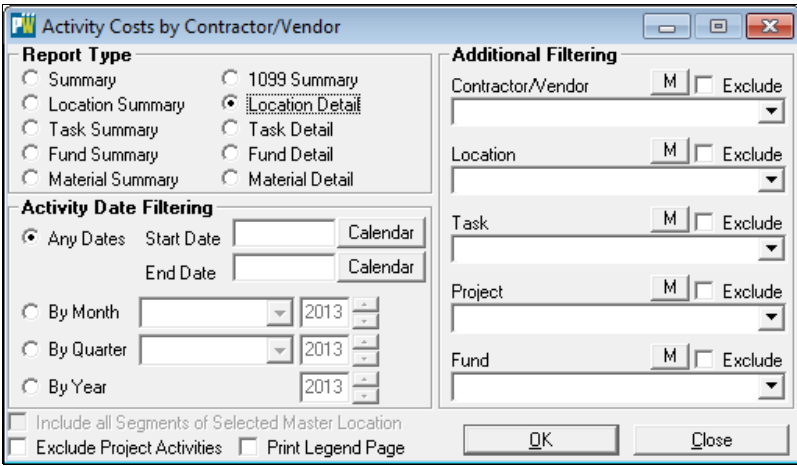

#### **Activity Date Filtering**

Radio Buttons provide date filtering options.

Any Dates radio button provides access to the calendar Start Date and End Date Calendar Button

By Month button provides access to the Month Dropdown List and Year selection Box.

By Quarter button provides a Dropdown List for access to the desired Quarter and year Buttons.

By Year button provides access to the year selection dropdown box.

#### **Additional Filtering**

The report can be filtered using the options provided in the drop down boxes. Filtering options include; *Contractor/Vendor, Location, Task, Project and Fund.* 

Each filter contains a dropdown list that provides additional tools to help generate reports; an *"M"* button for selecting multiple selections and an *Excludes* check box that allows the user to exclude single or multiple selections.

#### **Location Detail Report**

The Activity Cost by Contractor/Vendor Location Detail report provides cost information by Contractor/Vendor and includes; Contractor/Vendor, Account Date/ID, Location, Task, Material Cost, Contractor Cost, Overhead and Total Cost.

An example of the Location Detail report output is provided below.

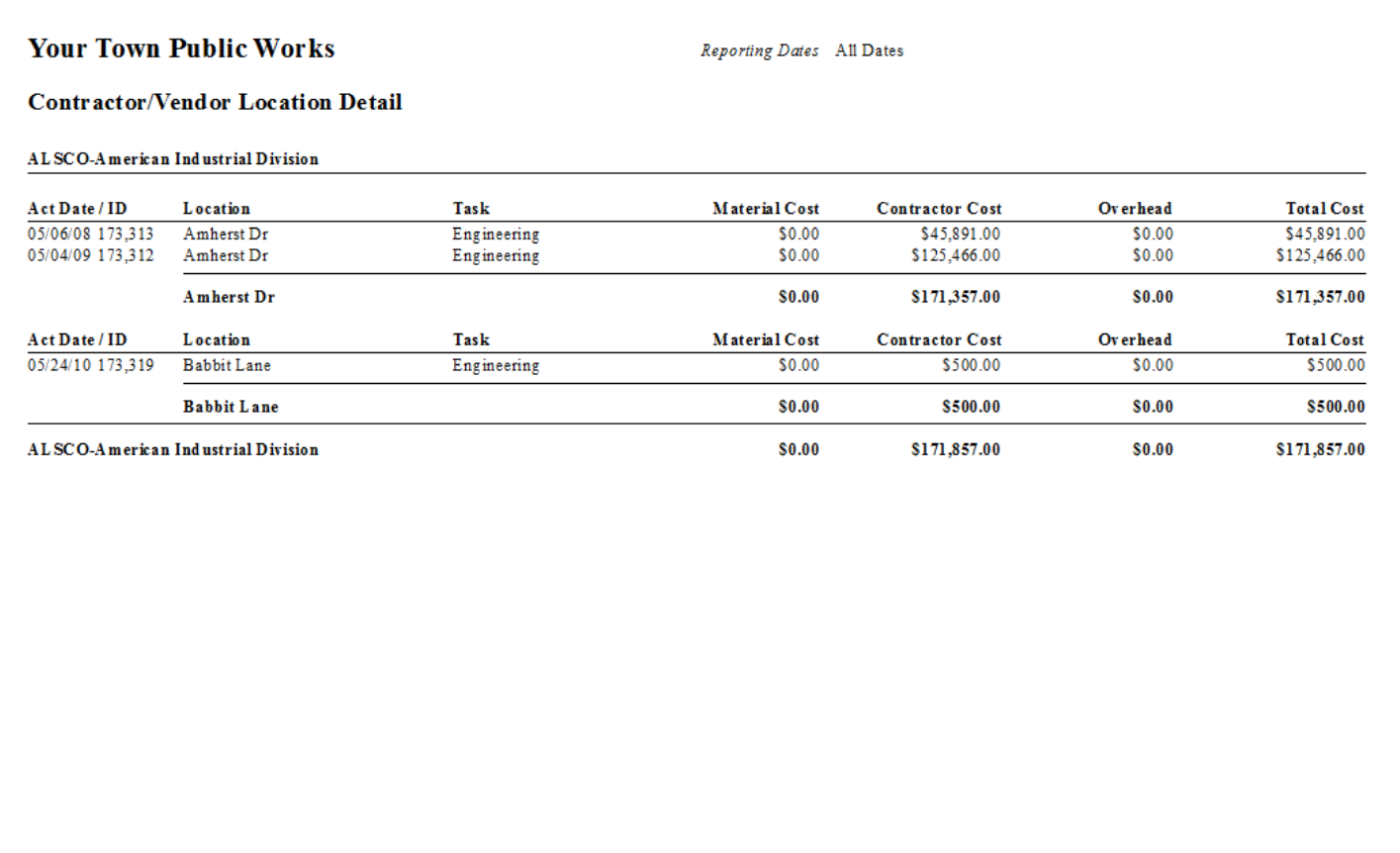

**January 8, 2013** 

 $\mathbf 1$ 

#### <span id="page-19-0"></span>**Task Detail Report Form**

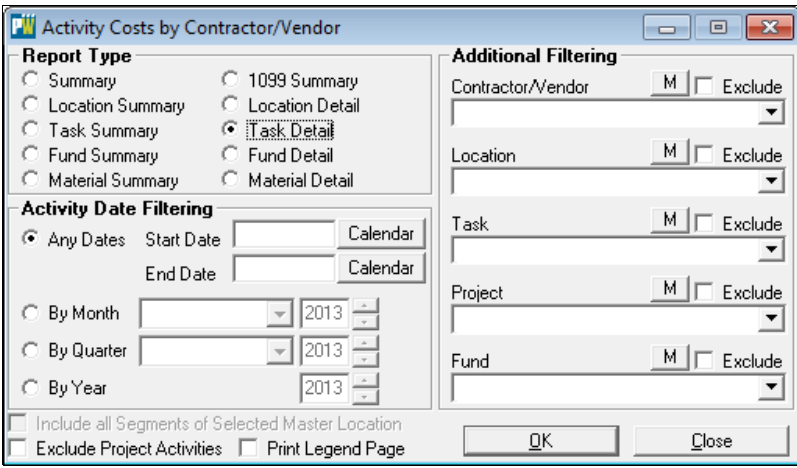

#### **Activity Date Filtering**

Radio Buttons provide date filtering options.

Any Dates radio button provides access to the calendar Start Date and End Date Calendar Button

By Month button provides access to the Month Dropdown List and Year selection Box.

By Quarter button provides a Dropdown List for access to the desired Quarter and year Buttons.

By Year button provides access to the year selection dropdown box.

#### **Additional Filtering**

The report can be filtered using the options provided in the drop down boxes. Filtering options include; *Contractor/Vendor, Location, Task, Project and Fund.* 

Each filter contains a dropdown list that provides additional tools to help generate reports; an *"M"* button for selecting multiple selections and an *Excludes* check box that allows the user to exclude single or multiple selections.

#### **Task Detail Report**

The Activity Cost by Contractor/Vendor Task Detail Report provides cost information by Contractor/Vendor and includes; Contractor/Vendor, Account Date/ID, Task, Material Cost, Contractor Cost, Overhead and Total Cost.

An example of the Task Detail Report output is provided below.

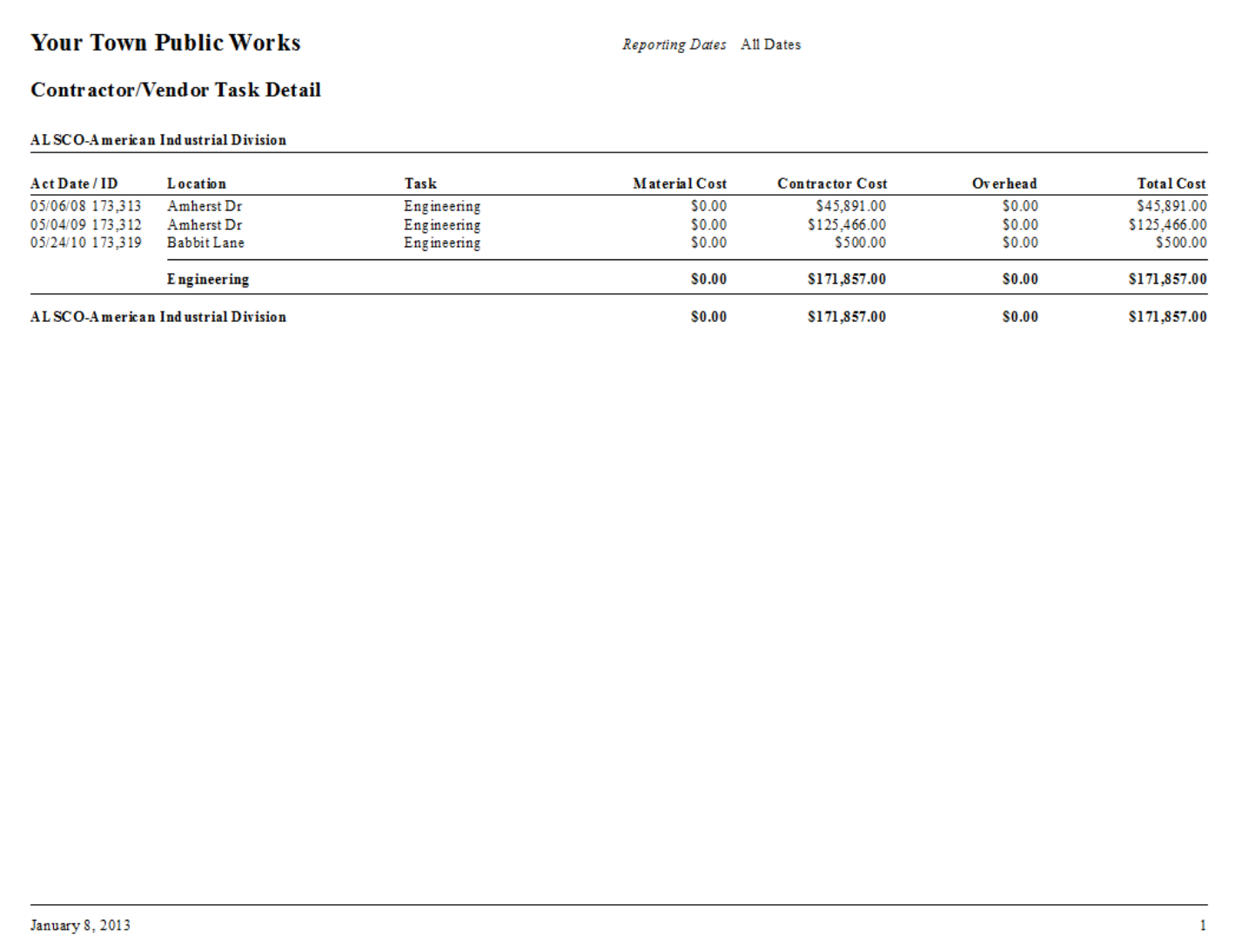

#### <span id="page-21-0"></span>**Fund Detail Report Form**

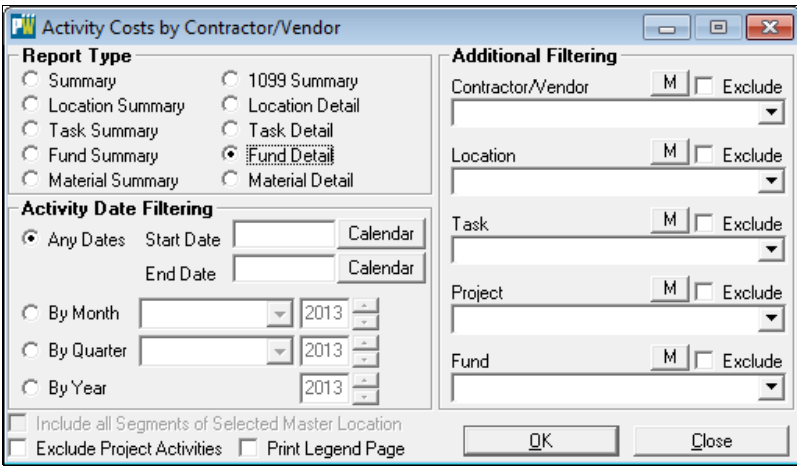

#### **Activity Date Filtering**

Radio Buttons provide date filtering options.

Any Dates radio button provides access to the calendar Start Date and End Date Calendar Button

By Month button provides access to the Month Dropdown List and Year selection Box.

By Quarter button provides a Dropdown List for access to the desired Quarter and year Buttons.

By Year button provides access to the year selection dropdown box.

#### **Additional Filtering**

The report can be filtered using the options provided in the drop down boxes. Filtering options include; *Contractor/Vendor, Location, Task, Project and Fund.* 

Each filter contains a dropdown list that provides additional tools to help generate reports; an *"M"* button for selecting multiple selections and an *Excludes* check box that allows the user to exclude single or multiple selections.

#### **Fund Detail Report**

The Activity Cost by Contractor/Vendor Fund Detail Report provides cost information by Contractor/Vendor and includes; Contractor/Vendor, Account Date/ID, Location, Task, Material Cost, Contractor Cost, Overhead and Total Cost.

An example of the Fund Detail Report output is provided below.

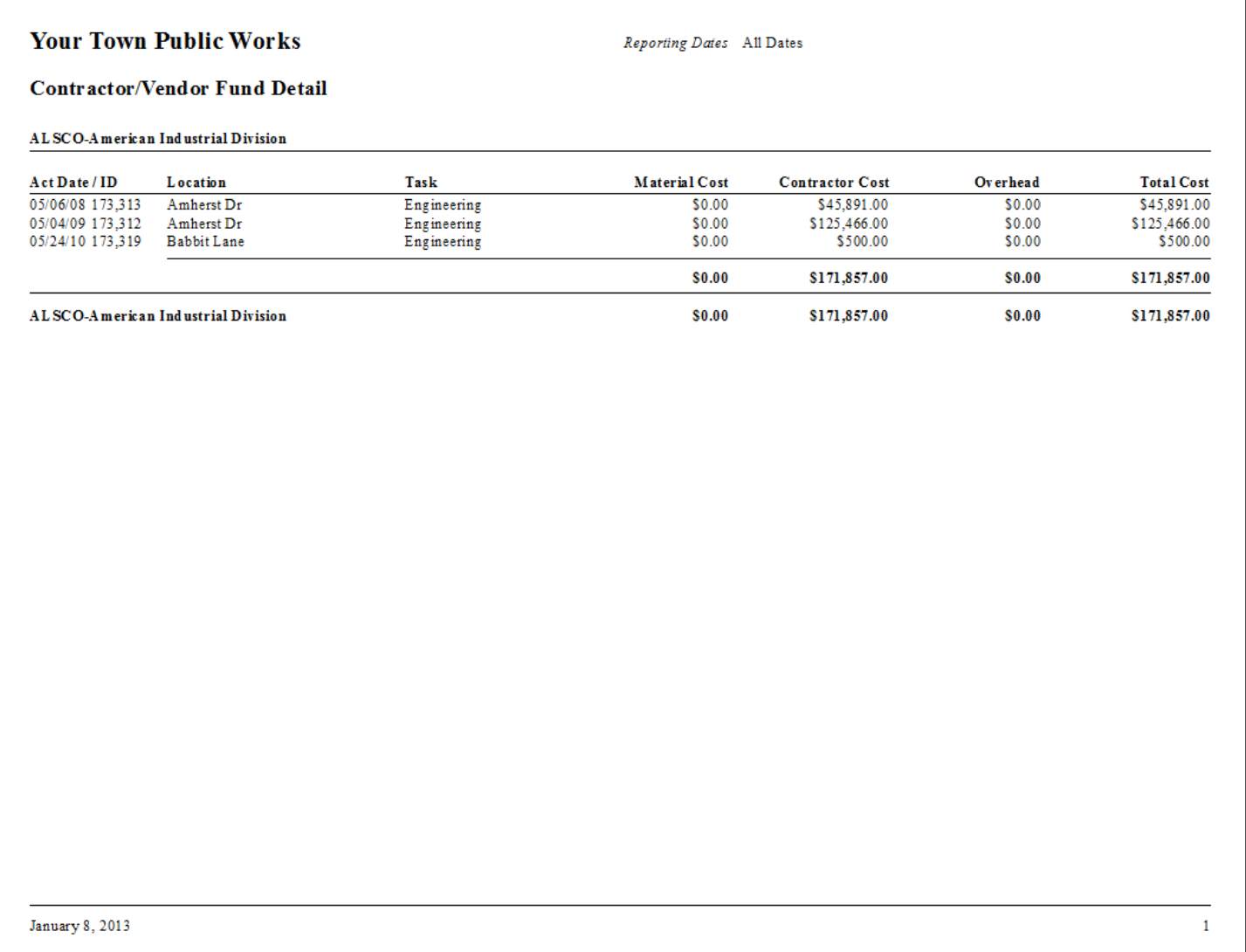

#### <span id="page-23-0"></span>**Material Detail Report Form**

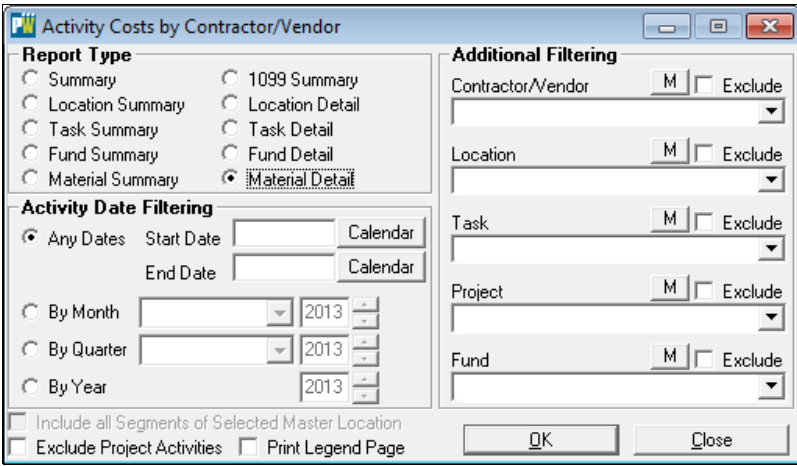

#### **Activity Date Filtering**

Radio Buttons provide date filtering options.

Any Dates radio button provides access to the calendar Start Date and End Date Calendar Button

By Month button provides access to the Month Dropdown List and Year selection Box.

By Quarter button provides a Dropdown List for access to the desired Quarter and year Buttons.

By Year button provides access to the year selection dropdown box.

#### **Additional Filtering**

The report can be filtered using the options provided in the drop down boxes. Filtering options include; *Contractor/Vendor, Location, Task, Project and Fund.* 

Each filter contains a dropdown list that provides additional tools to help generate reports; an *"M"* button for selecting multiple selections and an *Excludes* check box that allows the user to exclude single or multiple selections.

#### **Material Detail Report**

The Activity Cost by Contractor/Vendor Material Detail Report provides cost information by Contractor/Vendor and includes; Contractor/Vendor, Account Date/ID, Location, Task, Material Cost, Contractor Cost, Overhead and Total Cost.

An example of the Material Detail Report output is provided below.

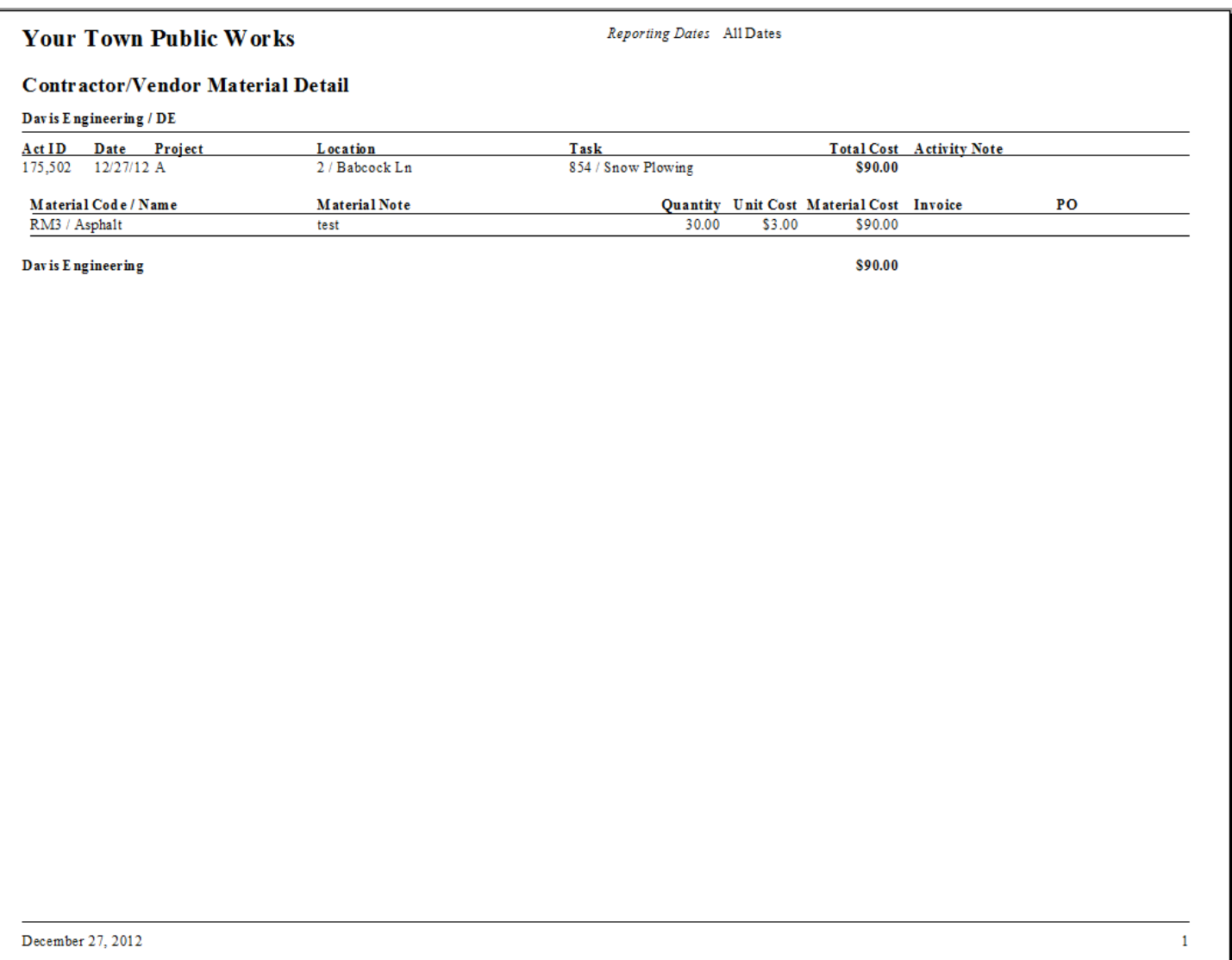

#### <span id="page-25-0"></span>**Index**

#### **[1099 Summary Report](#page-15-0)**, 16

The Activity Cost by Contractor/Vendor 1099 Summary provides cost information by Contractor/Vendor and includes; Contractor/Vendor, Contact Information, Contractor/Vendor Address and Non-employee Compensation.

#### **[Fund Detail Report Form, 22](#page-21-0)**

The Activity Cost by Contractor/Vendor Fund Detail Report provides cost information by Contractor/Vendor and includes; Contractor/Vendor, Account Date/ID, Location, Task, Material Cost, Contractor Cost, Overhead and Total Cost.

#### **[Fund Summary Report, 12](#page-11-0)**

The Activity Cost by Contractor/Vendor Fund Summary provides cost information by Contractor/Vendor and includes; Contractor/Vendor, Material Cost, Contractor Cost, Overhead and Total Cost. The report header provides Reporting Date information.

#### **[Location Detail Report, 18](#page-17-0)**

The Activity Cost by Contractor/Vendor Location Detail report provides cost information by Contractor/Vendor and includes; Contractor/Vendor, Account Date/ID, Location, Task, Material Cost, Contractor Cost, Overhead and Total Cost

#### **[Location Summary Report, 8](#page-7-0)**

The Activity Cost by Contractor/Vendor Location Summary provides cost information by Contractor/Vendor and includes; Contractor/Vendor, Location, Material Cost, Contractor Cost, Overhead and Total Cost. The report header provides Reporting Date information.

#### **[Material Detail Report , 24](#page-23-0)**

The Activity Cost by Contractor/Vendor Material Detail Report provides cost information by Contractor/Vendor and includes; Contractor/Vendor, Account Date/ID, Location, Task, Material Cost, Contractor Cost, Overhead and Total Cost

#### **[Material Summary Report , 14](#page-13-0)**

The Activity Cost by Contractor/Vendor Material Summary provides cost information by Contractor/Vendor and includes; Contractor/Vendor, Account ID, Date, Project, Location, Task, Material Cost and Activity Notes. The report header provides Reporting Date information

#### [Table of Contents](#page-2-0) and Table of Contents index and Table of Contents and Table of Contents and Table of Contents and Table of Contents and Table of Contents and Table of Contents and Table of Contents and Table of Contents

#### **[Summary Report, 6](#page-5-0)**

The Activity Cost by Contractor/Vendor Summary provides cost information by Contractor/Vendor and includes; Contractor/Vendor, Address, Material Cost, Contractor Cost, Overhead and Total Cost. The report header provides Reporting Date information.

#### **[Task Detail Report Form, 20](#page-19-0)**

The Activity Cost by Contractor/Vendor Task Detail Report provides cost information by Contractor/Vendor and includes; Contractor/Vendor, Account Date/ID, Task, Material Cost, Contractor Cost, Overhead and Total Cost.

#### **[Task Summary Report Form, 10](#page-9-0)**

The Activity Cost by Contractor/Vendor Task Summary provides cost information by Contractor/Vendor and includes; Contractor/Vendor, Task, Material Cost, Contractor Cost, Overhead and Total Cost. The report header provides Reporting Date information.

#### [Table of Contents](#page-2-0) and Table of Contents and Table of Contents and Table of Contents and Table of Contents and Table of Contents and Table of Contents and Table of Contents and Table of Contents and Table of Contents and Ta